# **THIS REPORT: HAS A TITLE**

AT LEAST IT PRETENDS TO

Seminar: Solutions to All and Nothing Bachelor of Science in Sophism

### **Sebastian Sauer**

Matrikelnummer: 12345679 Meine Straße 1, 12345 Hausenhausen

13. Mai 2016

Referee: Prof. Dr. I. Weiss-Ois

#### **Zusammenfassung**

This manuscript demonstrates how to use R Markdown and papaja to create an APA conform manuscript. papaja builds on R Markdown, which uses pandoc to turn Markdown into PDF or Word documents. The conversion to Word documents currently supports only a limited set of features.

## **Inhaltsverzeichnis**

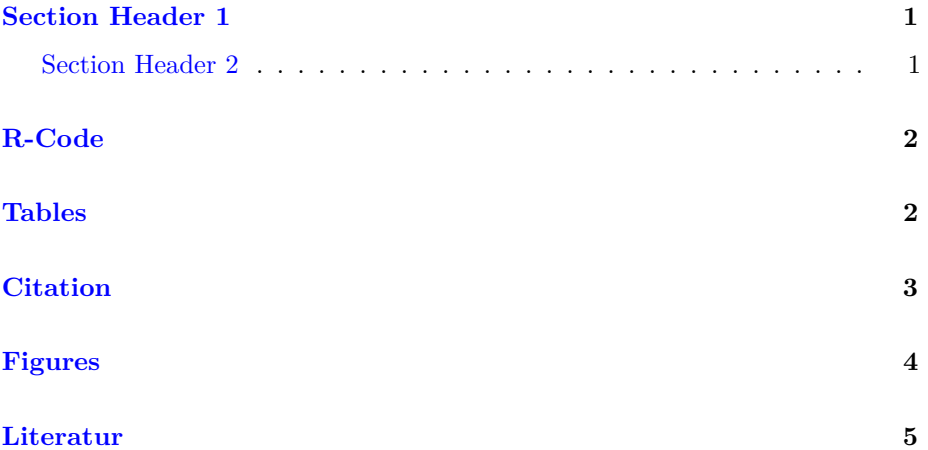

## **Tabellenverzeichnis**

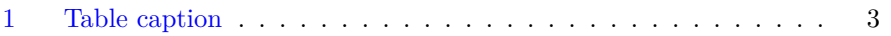

# **Abbildungsverzeichnis**

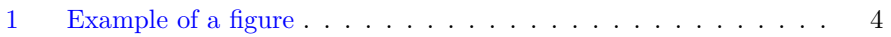

### <span id="page-5-0"></span>**Section Header 1**

Please see the documentation of [RMarkdown](http://rmarkdown.rstudio.com/) for more details on how to write RMarkdown documents.

#### <span id="page-5-1"></span>**Section Header 2**

Lorem ipsum dolor sit amet, consectetur adipiscing elit. Proin mollis dolor vitae tristique eleifend. Quisque non ipsum sit amet velit malesuada consectetur. Praesent vel facilisis leo. Sed facilisis varius orci, ut aliquam lorem malesuada in. Morbi nec purus at nisi fringilla varius non ut dui. Pellentesque bibendum sapien velit. Nulla purus justo, congue eget enim a, elementum sollicitudin eros. Cras porta augue ligula, vel adipiscing odio ullamcorper eu. In tincidunt nisi sit amet tincidunt tincidunt. Maecenas elementum neque eget dolor [egestas fringilla:](http://example.com)

Nullam eget dapibus quam, sit amet sagittis magna. Nam tincidunt, orci ac imperdiet ultricies, neque metus ultrices quam, id gravida augue lacus ac leo.

Vestibulum id sodales lectus, sed scelerisque quam. Nullam auctor mi et feugiat commodo. Duis interdum imperdiet nulla, vitae bibendum eros placerat non. Cras ornare, risus in faucibus malesuada, libero sem fringilla quam, ut luctus enim sapien eget dolor.

- Aufzählungen (nummeriert oder nicht) sind möglich.
- Sonderzeichen werden unterstützt: äüß.
- L<sup>AT</sup>FXwird unterstützt.
- Und damit auch "schöne" Formeln:  $e^{ln(e)} = e$  (stimmt das?).
- Ein Überblick zur **Markdown-Syntax** findet sich [hier.](http://pandoc.org/README.html#pandocs-markdown)
- Ein paar Gimmicks: H2O, This is deleted text., feas*ible*, not feas*able*, lang ganz lang.
- Fußnoten sind erlaubt<sup>[1](#page-6-2)</sup>.
- Zitationen sind möglich, im beliebigen Format, z.B. APA6. Das Format wird über die Variable cls definiert (im Kopfteil oben). Die entsprechende Datei muss im gleichen Ordner liegen wie diese Rmd-Datei. Die Datei mit den bibliographischen Informationen wird über die Variable bibliography angegeben. Auch diese Datei muss sich im gleichen Ordner befinden wie diese Rmd-Datei.
- Besonders schön ist es, dass man [R](https://cran.r-project.org) direkt einbinden kann über [knitr.](http://yihui.name/knitr/) [Hier](http://galahad.well.ox.ac.uk/repro/) findet sich eine gute Anleitung.

We report how we determined our sample size, all data exclusions (if any), all manipulations, and all measures in the study.

### <span id="page-6-0"></span>**R-Code**

Add R code to your document:

x <- **c**(1,2,3) **mean**(x)

# [1] 2

### <span id="page-6-1"></span>**Tables**

Lorem ipsum dolor sit amet, consectetuer adipiscing elit. Aenean commodo ligula eget dolor. Aenean massa. Cum sociis natoque penatibus et magnis dis parturient

<span id="page-6-2"></span><sup>1</sup>Fußnoten sind bei Pandoc eine Art von Links.

montes, nascetur ridiculus mus. Donec quam felis, ultricies nec, pellentesque eu, pretium quis, sem. Nulla consequat massa quis enim. Donec pede justo, fringilla vel, aliquet nec, vulputate eget, arcu. In enim justo, rhoncus ut, imperdiet a, venenatis vitae, justo. Nullam dictum felis eu pede mollis pretium. Integer tincidunt. Cras dapibus. Vivamus elementum semper nisi. Aenean vulputate eleifend tellus. Aenean leo ligula, porttitor eu, consequat vitae, eleifend ac, enim. Aliquam lorem ante, dapibus in, viverra quis, feugiat a, tellus. Phasellus viverra nulla ut metus varius laoreet.

<span id="page-7-1"></span>So erstellt man "von Hand" eine Tabelle in Markdown

|              |                | Right Left Center Default |     |
|--------------|----------------|---------------------------|-----|
| 12           | -12            | 12                        | 12  |
|              | 123 123        | 123                       | 123 |
| $\mathbf{1}$ | $\overline{1}$ | 1.                        | -1  |
|              |                |                           |     |

Tabelle 1: Table caption

There are comfortable R packages available for rendering markdown tables such as Huxtable, or xtable, and other.

### <span id="page-7-0"></span>**Citation**

Put the file with the references in teh same folder as the rmd-file. Uncomment/insert a line in the yaml header such as bibliography: bib.bib, where bib.bib is the name of your bib-file. Similarly, if you want to format the citation in a certain style, put the respective csl-file in the same folder as this document and uncomment/insert this line in the yaml header: csl: apa6.csl, where apa6.csl is the style file.

Use this format for citation: "[@bibtexkey]".

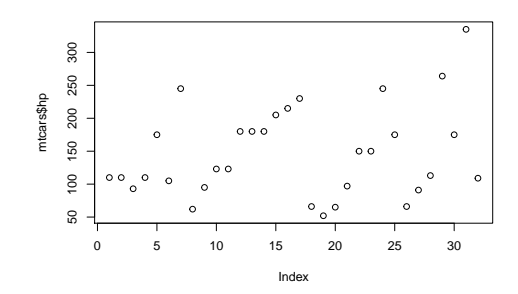

<span id="page-8-1"></span>Abbildung 1: Example of a figure

## <span id="page-8-0"></span>**Figures**

Use knit to insert images. Figures can be referenced, cf. Figure [1.](#page-8-1) Alternatively, use R code to plot figures.

*#knitr::include\_graphics("../docs/picture2.png")* **plot**(mtcars**\$**hp)

## <span id="page-9-0"></span>**Literatur**

[If some literature is cited, it appears here]